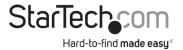

# 4K HDMI® KVM Console Extender Over Fiber - SFP+ Modules Included - 300m

\*Product may vary from images

# Product Diagram (SV565FXHD4KU)

Transmitter Status Powe Link StarTechcom USB Statu HDM Receiver Power Statu HID H H Link 8 8 8 HID StarTechcom USB Status HDMI HID

| Component |   |                         | Function                                                                                         |  |  |
|-----------|---|-------------------------|--------------------------------------------------------------------------------------------------|--|--|
|           | 1 | Power / Connection LEDs | See <u>LED Indicator Table</u>                                                                   |  |  |
|           | 2 | Power Supply Ports      | Connect the Universal Power Adapters                                                             |  |  |
|           | 3 | Fiber Connection Ports  | <ul> <li>Use an LC-Terminated Fiber Cable to connect<br/>the Transmitter and Receiver</li> </ul> |  |  |

| 4 | Video Input Port   | Connect an HDMI Video Source                                                                                                   |
|---|--------------------|----------------------------------------------------------------------------------------------------|
| 5 | USB Host Connector | Connect to a Computer                                                                                                    |
| 6 | USB Status LEDs    | <ul> <li>Orange when USB Devices are connected</li> <li>(Flashes 1~4 times to indicate connected USB Device number)</li> </ul> |
| 7 | Video Output Port  | Connect an HDMI Display Device                                                                                                 |
| 8 | USB-A Ports        | Connect USB Devices (Keyboard/Mouse/etc.)                                                                                      |

# **Information & Requirements**

For the latest requirements and full manual, please visit <a href="http://www.startech.com/SV565FXHD4KU">www.startech.com/SV565FXHD4KU</a>

- Computer
  - USB Compatible
  - HDMI Output
- USB Keyboard and Mouse
- HDMI Display Device
- Duplex LC Fiber Cable (OM3)
  - Multi-Mode extends up to 300M

# **Package Contents**

- Transmitter for Host Computer x 1
- Receiver for Remote Console x 1
- 10G Multimode 10G SFP+ Module (Pre-Installed) x 2
- Universal Power Adapter x 2
- USB-A to Mini USB-B Cables x 3
- Quick-Start Guide x 1

## Installation

- 1. **Power OFF** all the **Devices** (e.g. **HDMI Video Source**, **Computer**, etc.) that will be connected to the **Transmitter** and **Receiver**.
- 2. Connect the **Host Device** and all of the **USB Peripherals** to the **Transmitter** and **Receiver**.
- 3. Connect an HDMI Display Device to the Video Output Port on the Receiver, using an HDMI Cable.

- 4. Connect a **Computer** or **KVM Switch** to the **Video Input Port** on the **Transmitter**, using an **HDMI Cable**.
- 5. Connect the **Transmitter** to the **Receiver**, using a **Duplex Multi-Mode LC Fiber Cable (OM3)**.
- 6. Connect the **Transmitter** and **Receiver** to **Power Sources**, using the **Universal Power Adapters**.
- 7. **Power ON** all the **Devices** (e.g. **HDMI Video Source**, **Computer**, etc.) connected to the **Transmitter** and **Receiver**.

## Troubleshooting

If no Video Signal displays on the HDMI Enabled Display Device, follow these steps:

1. Ensure the **HDMI Cable** is firmly connected to both the **Receiver** and the **HDMI Display Device**.

- 2. Set the HDMI Display Device's Input Source as HDMI.
- 3. Check the PC BIOS configuration for the Video Output Settings.

4. Connect the **Host Computer** directly to the **HDMI Display Device** to check for a **Video Signal**.

## Operation

## **LED Indicator Table**

| Transmitter Unit                    | <b>Receiver Unit</b>              | Link | Video<br>IN | HDCP<br>1.4 | HDCP<br>2.2     | 4K@60Hz<br>(4:2:0) Models | 4K@60Hz<br>(4:4:4) Models | Note                         |
|-------------------------------------|-----------------------------------|------|-------------|-------------|-----------------|---------------------------|---------------------------|------------------------------|
| Emit Green &<br>Flash-Off x1, or x2 | Emit Red &<br>Flash-Off x1, or x2 | X    |             | -           |                 | x 1                       | x 2                       | Unlinked                     |
| Flash Blue Slowly                   |                                   | V    | Х           | ł           | ł               | <del></del> .             |                           | No Source                    |
| Emit Blue                           |                                   | ۷    | V           | No          | No              |                           | 220                       | No HDCP or<br>HDCP Non-Match |
| Emit Purple &<br>Flash-Off x1       | Emit Blue                         | ۷    | V           | V           | · <del></del> · |                           |                           | HDCP                         |
| Emit Purple &<br>Flash-Off x2       | Emit Blue                         | ۷    | V           | 1           | ۷               | T.                        |                           | HDCP                         |
| Emit Blue                           | Emit Cyan                         | V    | 4K@60       | No          | No              |                           | -                         | No HDCP or<br>HDCP Non-Match |
| Emit Purple &<br>Flash-Off x1       | Emit Cyan                         | V    | 4K@60       | V           | 8557            | -                         |                           | HDCP                         |
| Emit Purple &<br>Flash-Off x2       | Emit Cyan                         | V    | 4K@60       | -           | V               |                           |                           | HDCP                         |

## **Regulatory Compliance**

#### FCC - Part 15

This equipment has been tested and found to comply with the limits for a Class B digital device, pursuant to part 15 of the FCC Rules. These limits are designed to provide reasonable protection against harmful interference in a residential installation. This equipment generates, uses and can radiate radio frequency energy and, if not installed and used in accordance with the instructions, may cause harmful interference to radio communications. However, there is no guarantee that interference will not occur in a particular installation. If this equipment does cause harmful interference to radio or television reception, which can be determined by turning the equipment off and on, the user is encouraged to try to correct the interference by one or more of the following measures:

- Connect the equipment into an outlet on a circuit different from that to which the receiver is connected.
- Consult the dealer or an experienced radio/TV technician for help

This device complies with part 15 of the FCC Rules. Operation is subject to the following two conditions:

(1) This device may not cause harmful interference, and (2) this device must accept any interference received, including interference that may cause undesired operation. Changes or modifications not expressly approved by StarTech.com could void the user's authority to operate the equipment.

### Industry Canada Statement

This Class B digital apparatus complies with Canadian ICES-003.

Cet appareil numérique de la classe [B] est conforme à la norme NMB-003 du Canada.

CAN ICES-3 (B)/NMB-3(B)

This device complies with Industry Canada licence-exempt RSS standard(s). Operation is subject to the following two conditions:

(1) This device may not cause interference, and (2) This device must accept any interference, including interference that may cause undesired operation of the device.

Le présent appareil est conforme aux CNR d'Industrie Canada applicables aux appareils radio exempts de licence. L'exploitation est autorisée aux deux conditions suivantes:

(1) l'appareil ne doit pas produire de brouillage, et (2) l'utilisateur de l'appareil doit accepter tout brouillage radioélectrique subi, même si le brouillage est susceptible d'en compromettre le fonctionnement.

### **Warranty Information**

This product is backed by a two-year warranty.

For further information on product warranty terms and conditions, please refer to www.startech.com/warranty.

#### **Limitation of Liability**

In no event shall the liability of StarTech.com Ltd. and StarTech.com USA LLP (or their officers, directors, employees or agents) for any damages (whether direct or indirect, special, punitive, incidental, consequential, or otherwise), loss of profits, loss of business, or any pecuniary loss, arising out of or related to the use of the product exceed the actual price paid for the product. Some states do not allow the exclusion or limitation of incidental or consequential damages. If such laws apply, the limitations or exclusions contained in this statement may not apply to you.

| <b>StarTech.com Ltd.</b><br>45 Artisans Crescent<br>London, Ontario<br>N5V 5E9<br>Canada | <b>StarTech.com LLP</b><br>4490 South Hamilton<br>Road<br>Groveport, Ohio<br>43125<br>U.S.A. | StarTech.com Ltd.<br>Unit B, Pinnacle 15<br>Gowerton Road<br>Brackmills,<br>Northampton<br>NN4 7BW<br>United Kingdom | <b>StarTech.com Ltd.</b><br>Siriusdreef 17-27<br>2132 WT Hoofddorp<br>The Netherlands | FR: startech.com/fr<br>DE: startech.com/de<br>ES: startech.com/es<br>NL: startech.com/nl<br>IT: startech.com/it<br>JP: startech.com/jp |
|------------------------------------------------------------------------------------------|----------------------------------------------------------------------------------------------|----------------------------------------------------------------------------------------------------|---------------------------------------------------------------------------------------|----------------------------------------------------------------------------------------------------|
|------------------------------------------------------------------------------------------|----------------------------------------------------------------------------------------------|----------------------------------------------------------------------------------------------------|---------------------------------------------------------------------------------------|----------------------------------------------------------------------------------------------------|